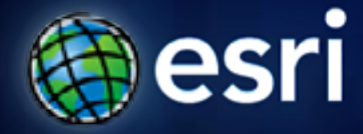

**Esri International User Conference** | **San Diego, CA Technical Workshops** | **July 13, 2011**

# **Creating Geoprocessing Services**

Kevin Hibma, Shing Lin

# **Geoprocessing Services**

- **The geoprocessing service allows you to publish custom tools to be used via ArcGIS Server**
- **Geoprocessing services can be used by many different client applications**
	- **ArcGIS Desktop**
	- **ArcGIS Engine**
	- **ArcGIS Explorer**
	- **WSDL**
	- **REST**
		- **JavaScript**
		- **FLEX**
		- **Silverlight**

### **Geoprocessing Services Geoprocessing Services**

• **The service is composed of both the tools and the data needed by the tools**

• **Endless array of tasks can be created**

- **Spatial analysis (vector, raster, network…)**
- **Data Management (geodatabase, file based data)**
- **Conversion (ETL and data loading )**
- **You need to be knowledgeable about using geoprocessing tools to create a good geoprocessing service**

# **Geoprocessing Service Behavior**

- **Geoprocessing Services are very flexible and allow many different behaviors**
- **Before Authoring and Publishing, identify what you want your service to do and how you want it to behave with clients.**
	- **Input data from the client or select data on the server?**
	- **Draw results with map server or download and draw data on the client?**
	- **Save data on the server?**

#### **Authoring a Tool Suitable for Publishing**

- **Models and scripts that are run by services need to have certain characteristics to run correctly**
- **Changes will likely be required to allow existing models and scripts to be published**
- **Things to consider when creating a model for use as a Geoprocessing Service**
	- **Data Type of Parameters**
	- **Data Management (Source, Intermediate, Output)**
	- **Symbology**
	- **Optimization**

#### **Geoprocessing Service Parameter Types**

- **A subset of desktop data types are supported as valid parameters for a geoprocessing service**
- **Subset determined by light weight clients**
	- **ArcGIS Explorer**
	- **Web Mapping Applications**
- **Publishable tools need to be built using these parameter types**

## **Parameter Types**

#### **Parameter**

Feature Set

Record Set

Raster

Boolean, Double, Long, Date, String

File

Linear Unit

Layer (Feature layer, Raster layer, etc)

# **Geoprocessing Service Parameter Types**

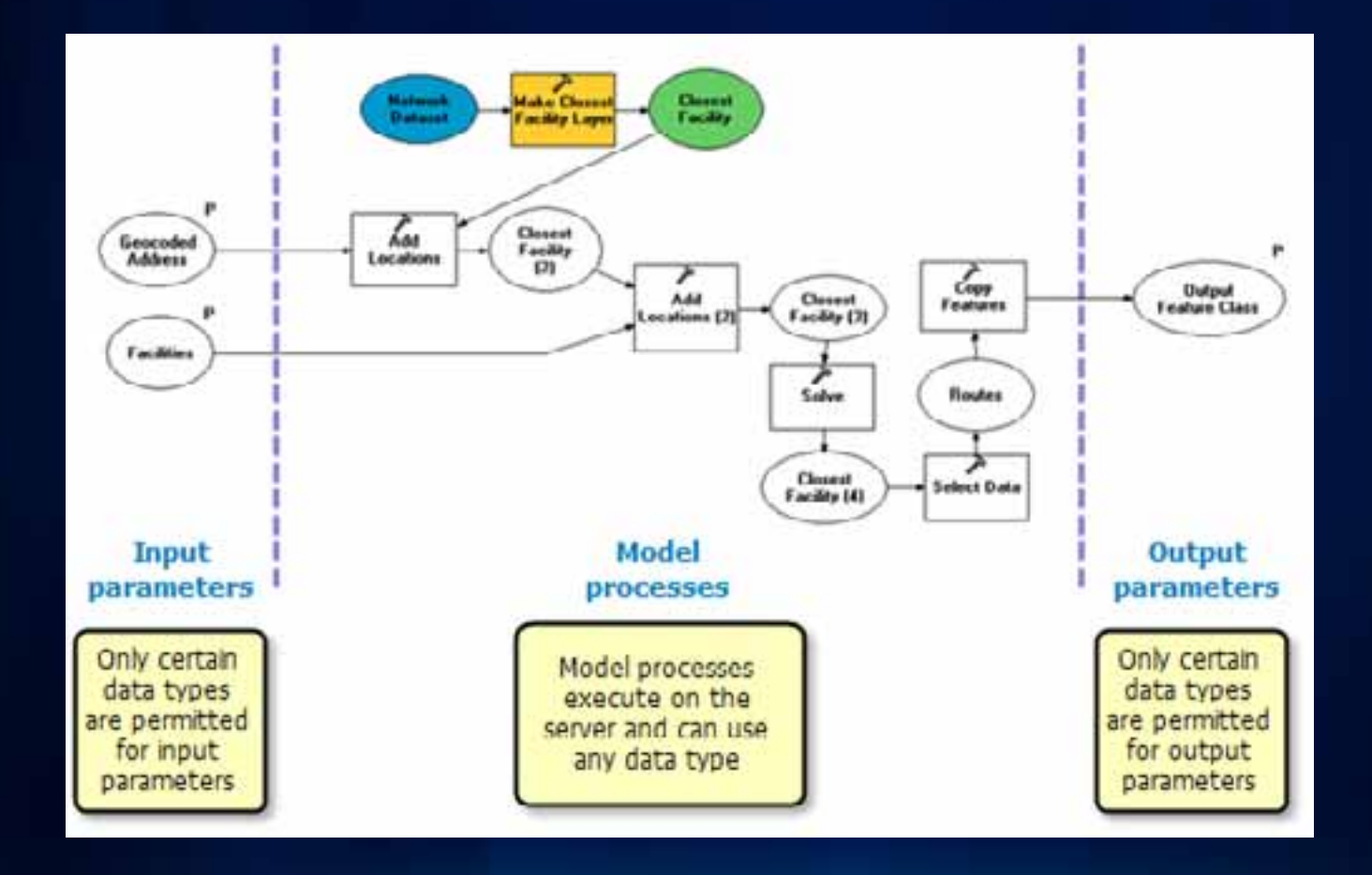

# **Unsupported Input Types**

• **The data type will be converted to the String representation (which is supported). For example, "Areal Unit" or "Field"**

**Or**

• **Will receive an error when publishing that the parameter is invalid**

# **Unsupported Output Types**

- **Feature Class or Feature Layer converted to Feature Set**
- **Table or Table View converted to Record Set**
- **The data type will be converted to the String representation**

**or**

• **Will receive an error when publishing that the parameter is invalid**

# **Good Patterns to Service Setup**

• **Setting up your directory makes your tool portable and decreases the risk of breaking data paths**

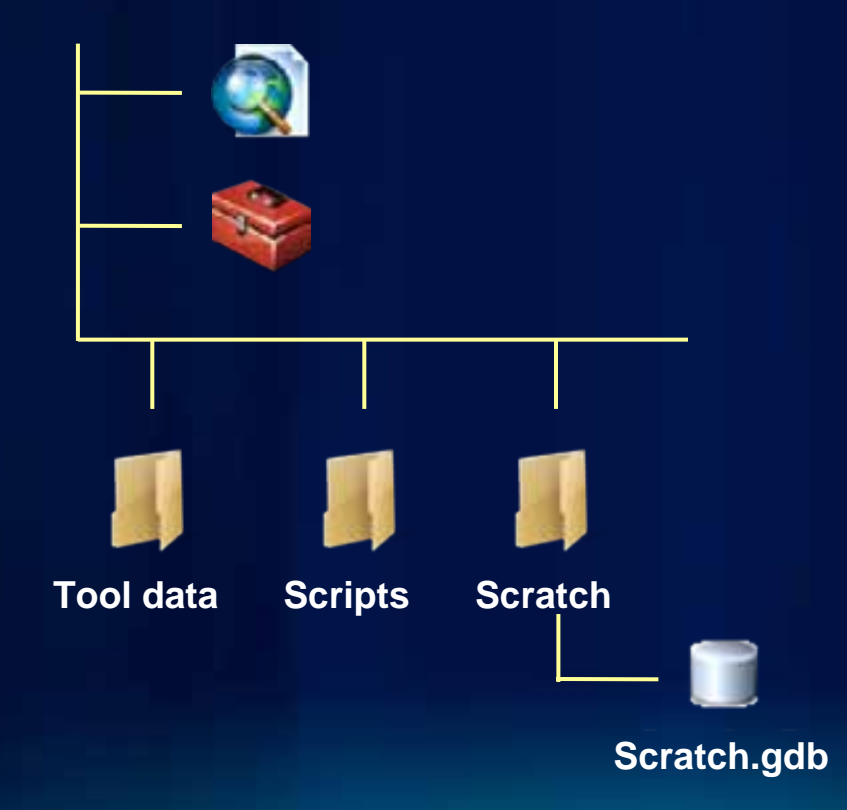

- **The tool sharing directory contains all the contents of the geoprocessing service**
	- **Toolbox**
	- **Map**
	- **Scripts**
	- **Scratch workspace to test the service**
	- **Map to test the service**
	- **Tool data (optional)**
	- **SDE connection files**
	- **Other toolboxes used by the tools being published**
- **Set relative paths on your models, scripts, and map documents**

#### **Intermediate and Output**

- **When the server runs a model, the output and intermediate data should be written to the job directory**
- **Use the %scratchworkspace% inline variable in your output paths**
	- **%scratchworkspace%\outputfc.shp**
- **A file geodatabase named "scratch.gdb" is guaranteed to be in the job directory created for each task submission**
	- **%scratchworkspace%\scratch.gdb\outputfc**

# **Authoring a Tool Suitable for Publishing**

- **Check list for authoring and publishing a geoprocessing service**
- **<http://esriurl.com/gpCheckList>**

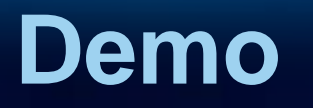

#### **Calculate Population**

- Calculate total population based on input feature class
- Author a desktop tool so it can be published as a server tool
	- Modify Data Types:
		- Configure input parameter from feature class to feature set
	- •Change output and intermediate paths to %scratchworkspace%
	- Symbology

# **Geoprocessing Services Configurations**

- **Geoprocessing Service from a toolbox**
	- **Each tool becomes a task**
	- **Client draws the results**
- **Geoprocessing Service from a map**
	- **Each tool layer becomes a task**
	- **Use layers as inputs to the tool**
		- **Improve performance by pre-loading layers (Network Analyst Layer)**
		- **Choice list of layers on the server**
	- **Results can be viewed using a Result Map Service**

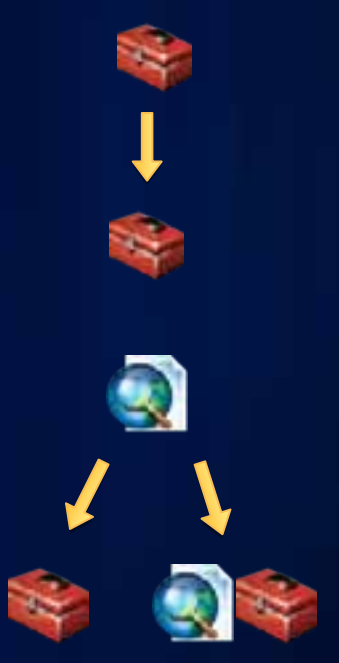

## **Tool Layer**

- **What is a tool layer?**
	- **A special group layer containing outputs of a tool**
	- **Defines parameter symbology**
- **How to create?**
	- **1. Drag and drop a tool into a map**
	- **2. Open tool dialog and run**
		- **Tool outputs are added as sub-layers**

# **Use a Map Document if:**

- **Using a layer improves the performance of the tool**
	- **Network Analyst Layer**
	- **Select by Location or Select by Attribute**
- **Want a choice list of layers in the map document**
	- **Clip and ship with the ability to select the layer to clip**
- **Want to use a map service to draw the results**
	- **Cont…**

#### **Result Map Service**

- **A result map service (RMS) provides an alternative way to get results from the Geoprocessing Service.**
- **An image is returned to the client.**
	- **The data can still be downloaded.**
- **Use a RMS when:**
	- **Want better cartography than the client can support**
	- **It is impractical to render a large dataset in a client.**
- **Execution must be Asynchronous when using a RMS**

#### **Asynchronous vs. Synchronous**

- **Execution mode defines how the client interacts with service while it executes**
	- **Asynchronously: client must ask the server if its finished then get the result. The client is free to do other work during this time.**
	- **Synchronously: the client waits for the server to finish executing and then gets the result.**
	- **Can only use a Result Map Service with Async.**
	- **Synchronous services are typically fast services**

#### **Asynchronous**

- **Asychronous (Submit Job)**
	- **Results are saved on the server**
	- **Results can be drawn on the server**
	- **Results can also be downloaded if desired**
	- **Clients free to do other tasks**
		- **you can pan/zoom, run other tools while the job is running**
	- **Appropriate for longer processing jobs.**

# **Synchronous**

- **Synchronous (Execute)**
	- **Client always receives and draws data.**
	- **Desktop Client waits until job is completed and results are returned**
	- **Appropriate for faster processing jobs. (<10 seconds)**

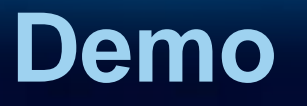

#### **Publishing and Consuming Services from ArcMap**

#### •**Crime Hot Spot Analysis**

• Data Type: Input is feature set and output is raster saved on the server•Execution Type: An asynchronous service with a result map service

#### **Data Management – Source Data**

- **If the data is not large or centralized, it can be useful to package everything in a folder and use relative paths**
- **If the data is distributed around the network, use UNC paths when building the model or script tool**
- **Copy SDE Connection files relative to the toolbox**
	- **Will not find "database connections" path**

## **Publishing Considerations**

- **Maximum Number of Records**
	- **This property limits the number of features returned from the server**
		- **The default is 1000**
	- **Prevents large amounts of data from being transported across the internet**
	- **Can be a gotcha. If your results don't display because of this reason, there should be a message in the tool messages**
- **Show Messages**
	- **Usually only used for debugging initial development**

# **Publishing Considerations**

- **How long to keep results**
	- **Server administrator sets jobs directory clean up schedule**
	- **10 minutes, 1 hour, 1 day, unlimited? You decide**
- **Number of Instances**
	- **How many concurrent requests can run**
- **Timeout**
	- **How long before the service automatically kills itself**

#### **Tuning: UNC Paths**

- **Reading and writing data to UNC paths is slower**
- **If using one server machine avoid UNC where possible**
	- **Use local path for jobs directory**
	- **Use local path to source data if possible**
- **If using a distributed server (many machines)**
	- **Jobs directory must be a UNC path**
	- **Can use the in\_memory workspace for feature classes and tables**
	- **Use LocalJobsDirectory setting!**

#### **Local Jobs Directory**

• **Local Jobs Directory reduces the use of UNC paths.** 

- **When specified all intermediate and output data are written to a local job directory**
- **If the service is Asynchronous the local job directory is copied to the main server jobs directory**
- **Only relevant if server is distributed or jobs directory is a UNC location.**

# **Setting the Local Jobs Directory**

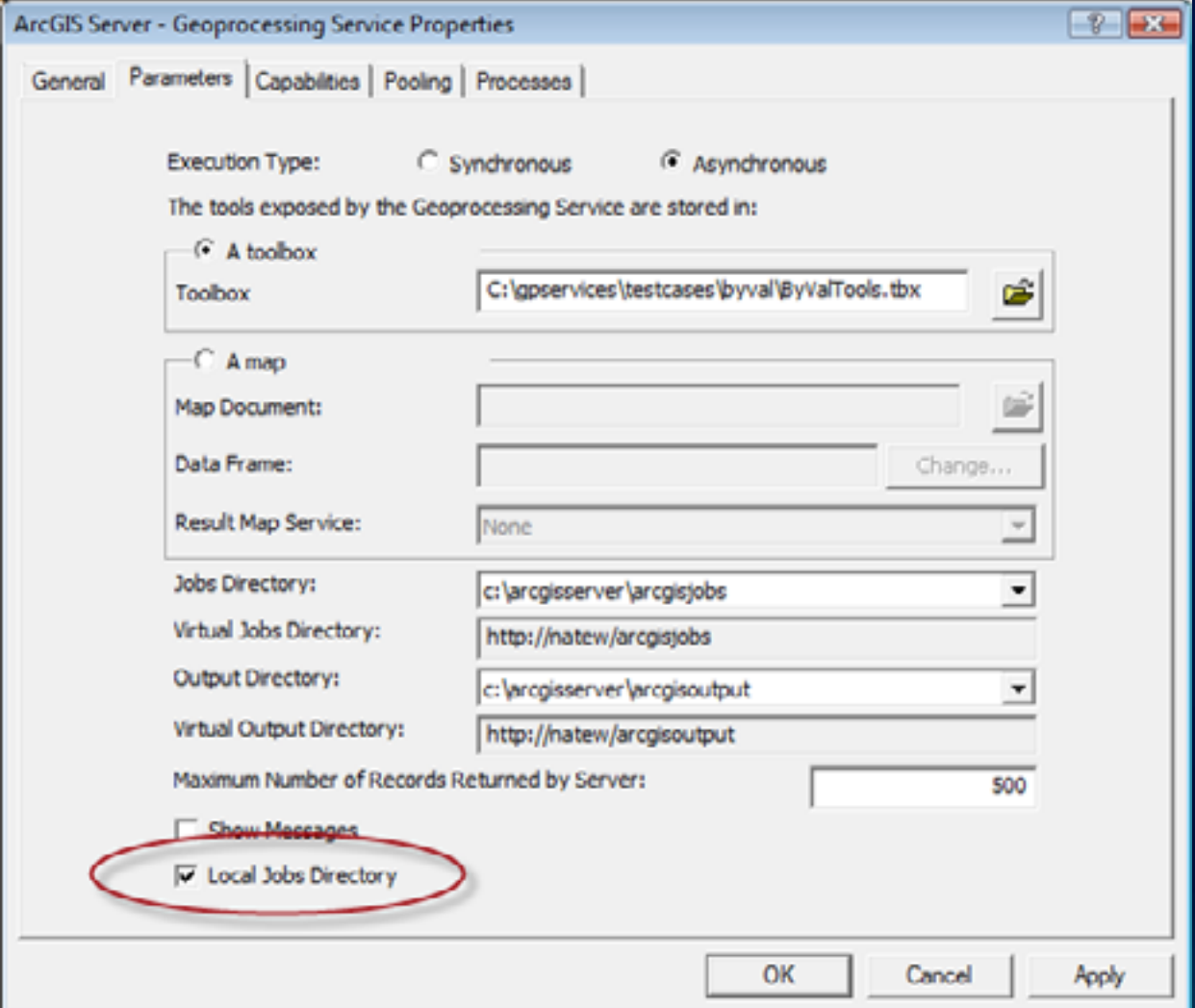

## **Tuning: In Memory Workspace**

- **Data can be written to the "in\_memory" workspace.**
	- **Only for feature class and table**
	- **Only appropriate when overhead of writing to disk is significant portion of the total time it takes to run the model**
	- **If output is "in\_memory" the client must draw the result**
	- **Do not use for output that is drawn by the result map server**

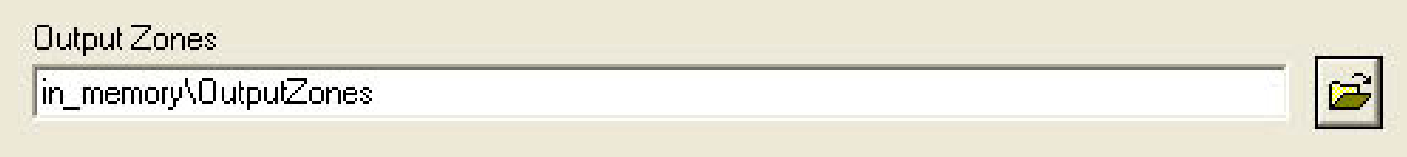

# **Tuning: Pre-Processing**

- **Pre-process any geoprocessing operations that you can and remove them from your model**
	- **Eg: A suitability model may use slope and aspect as criteria. It is not necessary to run slope every time the model is executed. Pre-process slope and aspect.**

# **Tuning: Large Input Datasets**

- **Large input record set or raster**
	- **Increase the web server maximum size setting**
		- **C:\Inetpub\wwwroot\ArcGIS\Services\web.config file**

**<system.web> <httpRuntime maxRequestLength="20000"></httpRuntime> </system.web>**

# **Tuning: Timeouts**

• **Client wait timeout**

**C:\Inetpub\wwwroot\ArcGIS**

**<system.web>**

**<httpRuntime executionTimeout="600" />**

**</system.web>**

#### • **ArcGIS Server wait time out**

- **If you are using synchronous execution with lots of users, you may need to increase the wait timeouts**
- **ArcGIS Server execution timeout**
	- **If the execution time is greater than 10 minutes, make sure to increase the execution timeout**

### **Troubleshooting**

- **Publishing fails if these errors are detected**
	- **Check path to the toolbox or map document**
	- **Check parameter data types**
		- **Need to rework the tool to limit the parameter types**
	- **Check of invalid sub-layers in the tool layer**
		- **Usually means the output data used to create the tool layer has been deleted or not visible to the map server**
- **Most common problems**
	- **Tool data paths not to the scratch workspace**
	- **Tool layer and sub-layer (parameter name) are the same**

## **Troubleshooting**

- **The tool will be run by the ArcGISSOC account which may be different than the login you used to author the tool**
- **Make sure the ArcGISSOC account has access to all the input data**
- **Make sure the ArcGISSOC account has access to other software used by the service**
	- **e.g. When using a custom .Net tool make sure the dll is usable by the ArcGISSOC account**
- **Debug by logging in as ArcGISSOC**
	- **Run in ArcMap if ArcGIS Desktop is installed on the server machine**
	- **Run with a python script if ArcGIS Desktop is not installed**

## **Troubleshooting**

- **Check the log files if you are getting errors**
	- **Via manager or on disk (ArcGIS\server\user\log)**
- **Debugging** 
	- **Change to Asynchronous**
	- **Turn Messages On**
	- **Run and check Job Directory**
		- **See "Messages.xml"**
		- **See intermediate and output data**

# **Demo**

#### **Create a PDF file from a PDX file**

- **A script tool to convert a PDX file to feature class, create map layers and save as a PDF file output**
- Data type: both input and output are file
- Configuration type: publish from the tool
- Execution type: asynchronous

### **Geoprocessing Service Documentation**

#### • **Help location**

- **Geoprocessing/Geoprocessing with ArcGIS Server**

- **Key topics**
	- **Check list for authoring and publishing a geoprocessing service**
		- **Guidelines to avoid most common problems**
	- **Key concepts for geoprocessing services**
	- **Input and Output data types**

#### **Sessions of Interest**

#### • **Wednesday**

- **Geoprocessing Services in JavaScript** (12-12:30 Spatial Analysis Demo Theater in the Showcase)
- **Geoprocessing Services in Silverlight** (12:30-1 Spatial Analysis Demo Theater in the Showcase)
- **Debugging a Geoprocessing Service** (1:00-2:00 Spatial Analysis Demo Theater in the Showcase)
- **Performance tips for a Geoprocessing Service** (2-2:30 Spatial Analysis Demo Theater in the Showcase)
- **Thursday**
	- **Creating Geoprocessing Services** (1:30-2:45 14B, repeat)
	- ArcGIS Server: Road Ahead

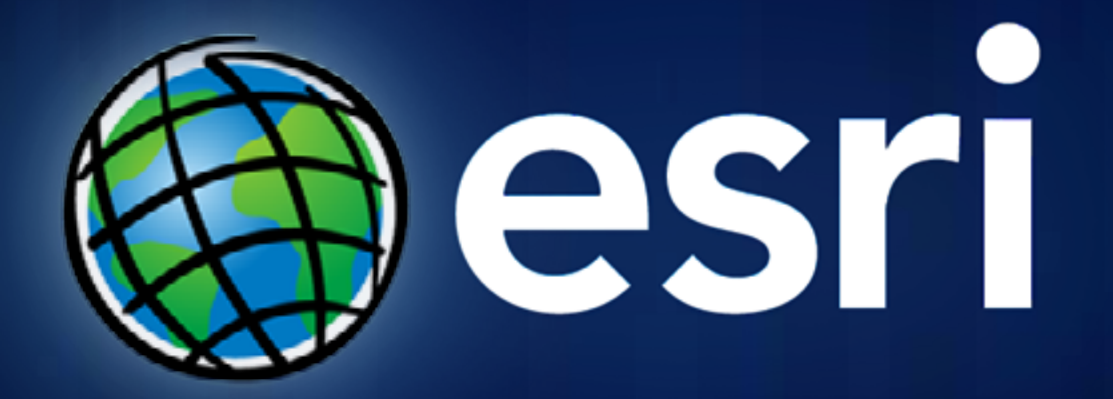